# YouTestMe

## Pull Multiple Scheduled Offerings Data

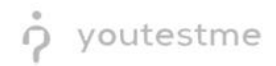

The ability to pull multiple scheduled offerings data (metrics) at one time (blocks of dates)

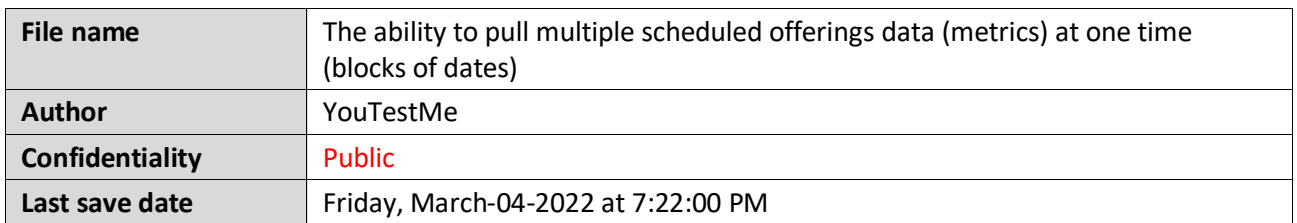

#### **Table of Contents**

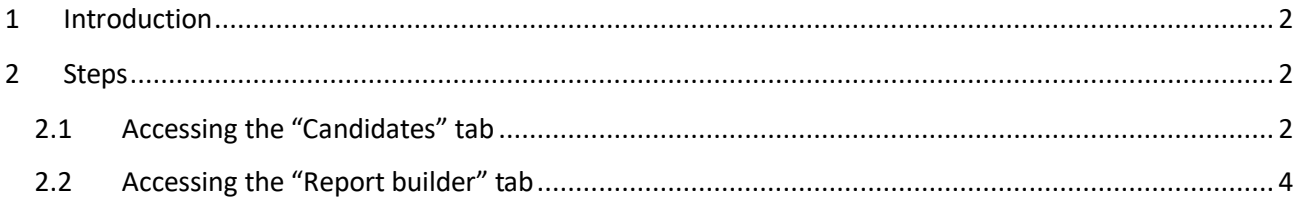

### <span id="page-1-0"></span>**1 Introduction**

This document explains how to achieve the following requirement:

<span id="page-1-1"></span>• The ability to pull multiple scheduled offerings data (metrics) at one time (blocks of dates)

#### **2 Steps**

Follow the steps below to check if the report builder results match the candidates' results.

#### <span id="page-1-2"></span>**2.1 Accessing the "Candidates" tab**

Hover over the "**Tests**" in the main menu and select "**Manage tests**".

youtestme The ability to pull multiple scheduled offerings data (metrics) at one time (blocks of dates)

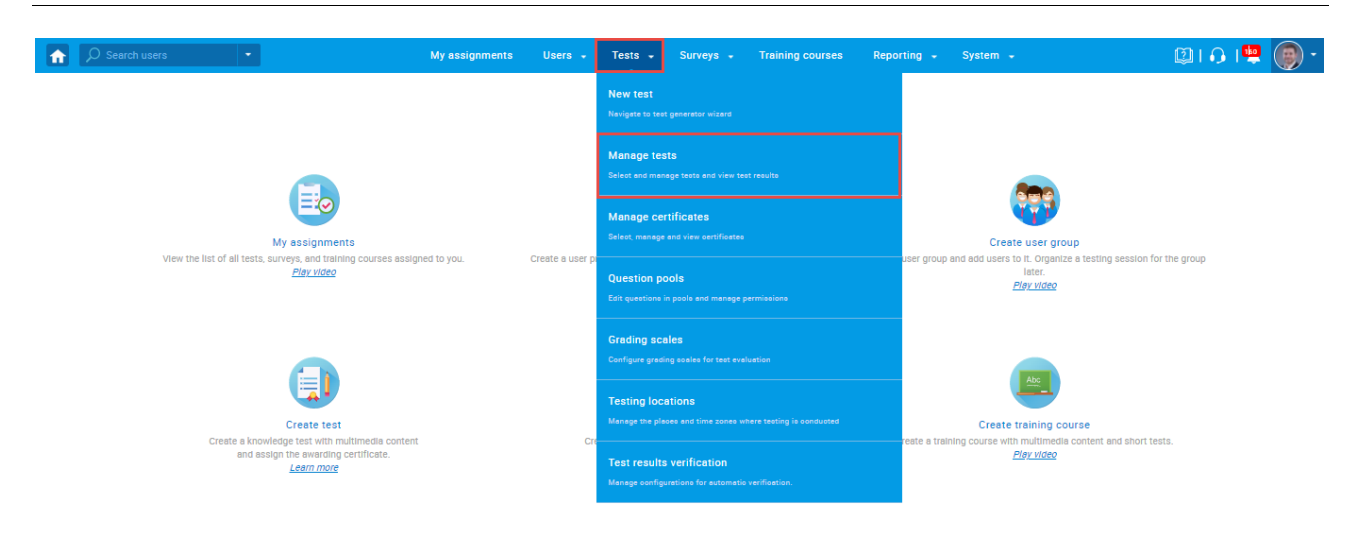

On the "**Manage tests**" page, you will see the list of all tests.

- 1. Use the search box to find the test.
- 2. Click on its name to open it.

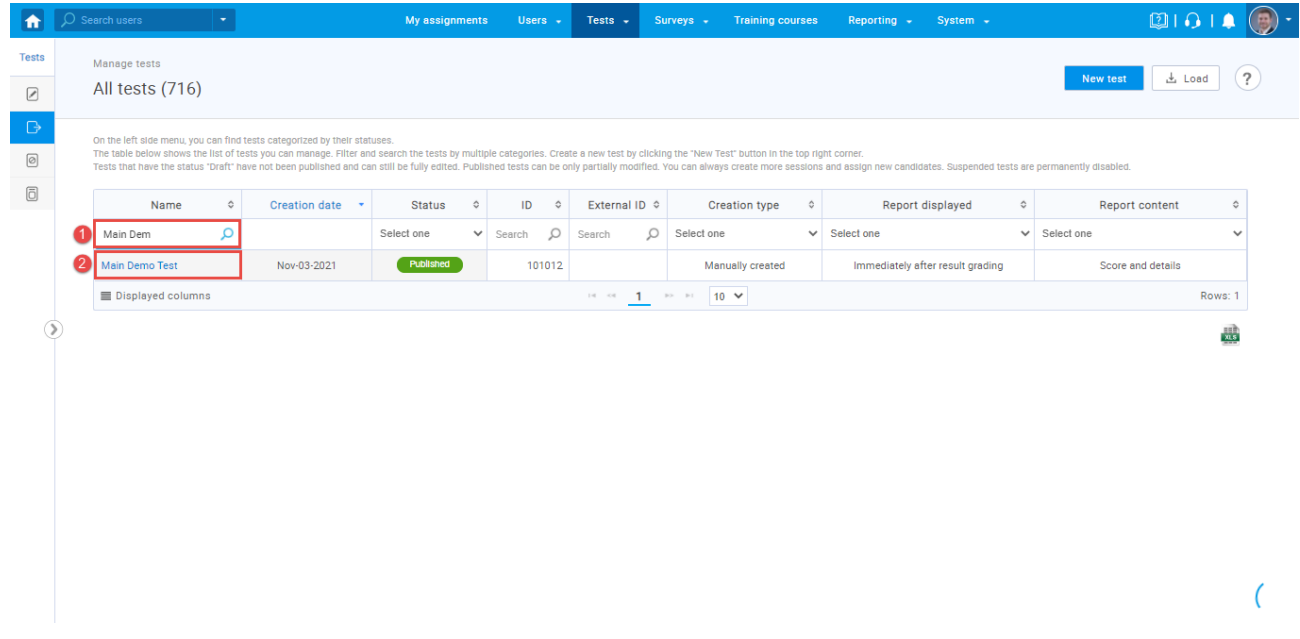

Navigate to the "**Candidates**" tab. Turn off all the columns except for the "**Result**" column and use it to sort the records.

youtestme The ability to pull multiple scheduled offerings data (metrics) at one time (blocks of dates)

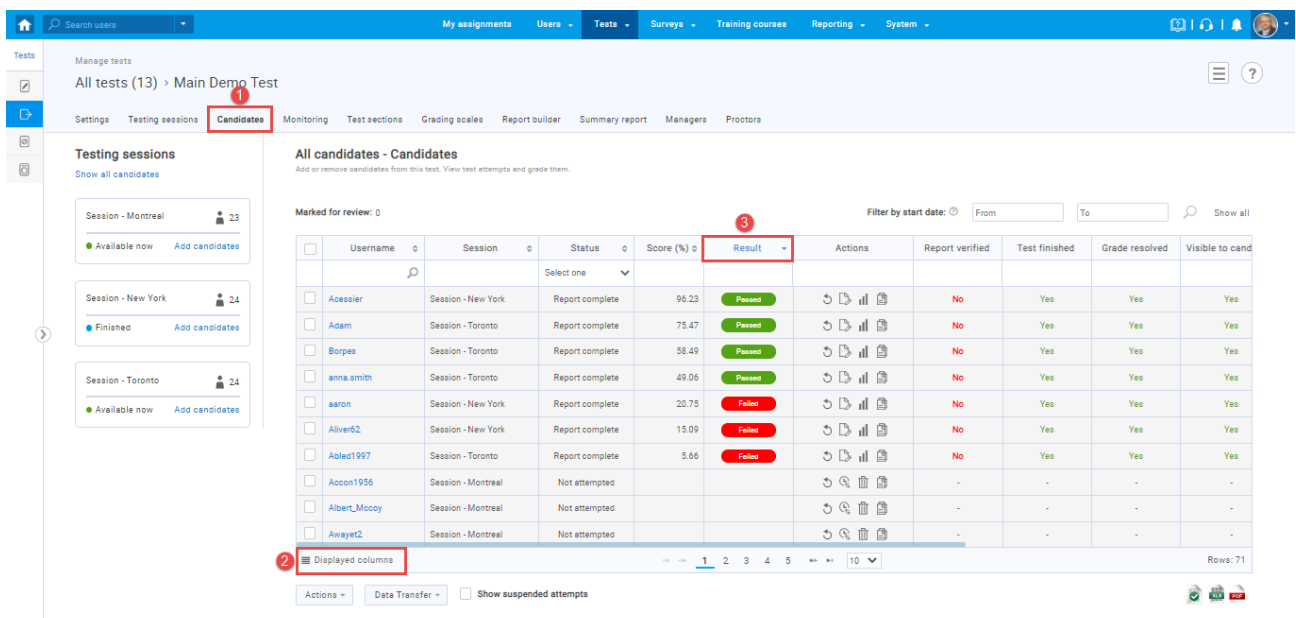

**Note:** Four candidates passed the test in this example, three failed, and the rest did not attempt.

#### <span id="page-3-0"></span>**2.2 Accessing the "Report builder" tab**

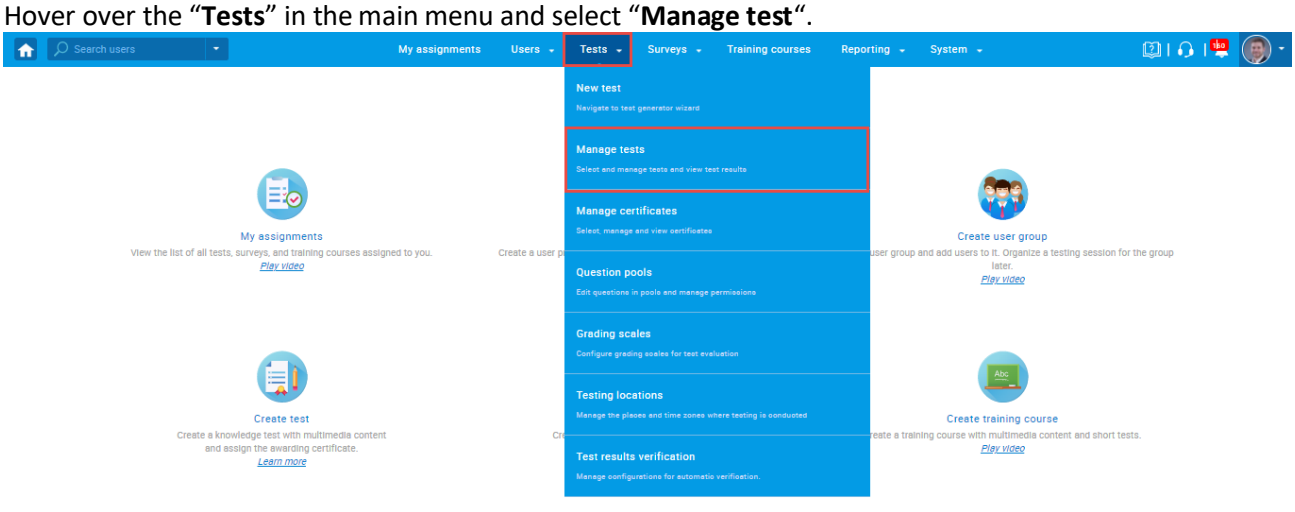

On the "**Manage tests**" page, you will see the list of all tests.

- 1. Use the search box to find the same test.
- 2. Click on its name to open it.

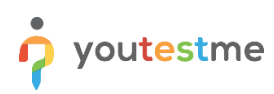

The ability to pull multiple scheduled offerings data (metrics) at one time (blocks of dates)

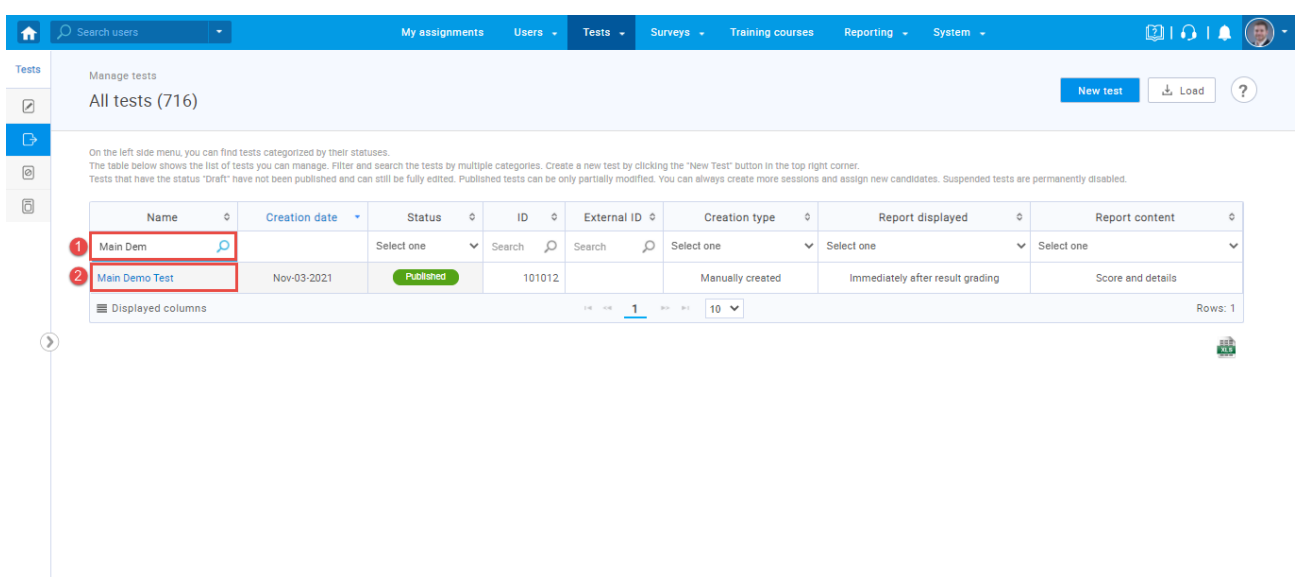

Navigate to the "**Report builder**" tab and:

- 1. Turn off all the columns except for the "**Username**", "**Score**", and "**Passed**".
- 2. Choose to display only users that passed the test.
- 3. Click on the "**Display report**" button.

 $\overline{(\ }$ 

p youtestme

The ability to pull multiple scheduled offerings data (metrics) at one time (blocks of dates)

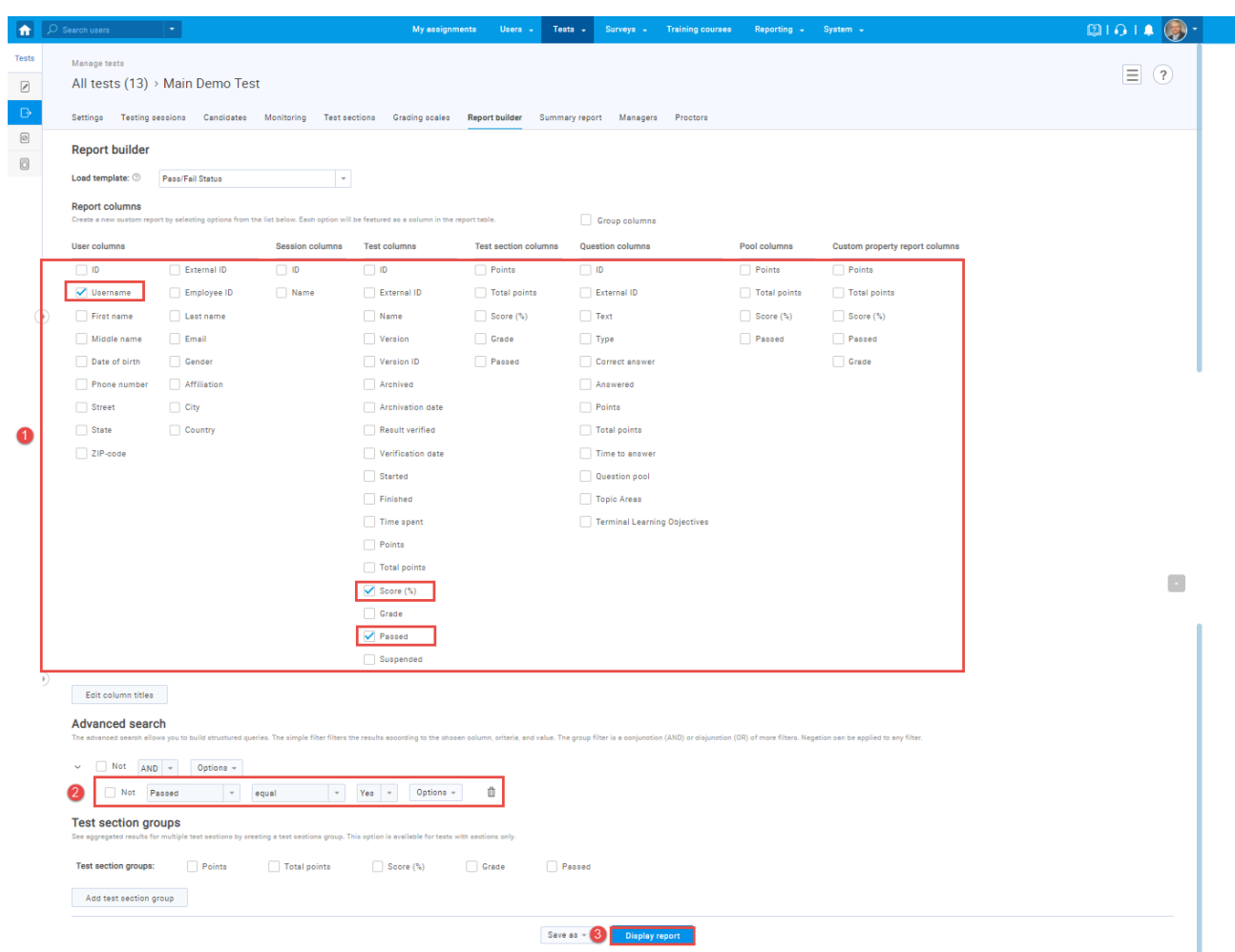

The picture below shows that four candidates passed the test, just as shown in the "**Candidates**" tab.

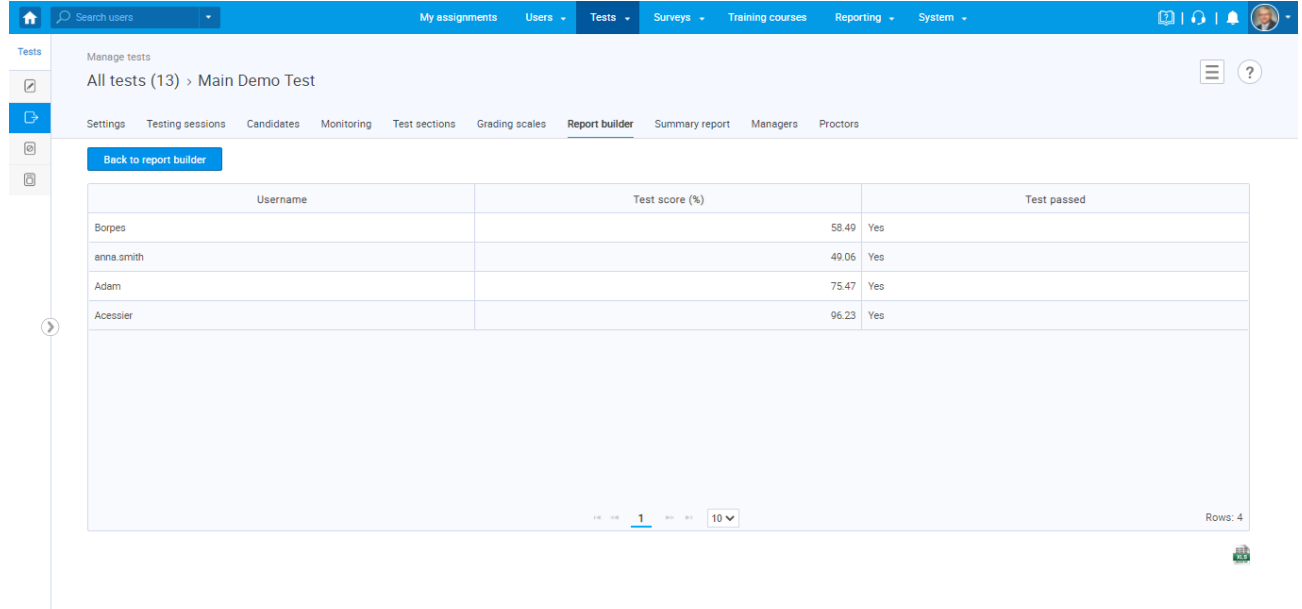

#### Click on the "**Back to report builder**" button.

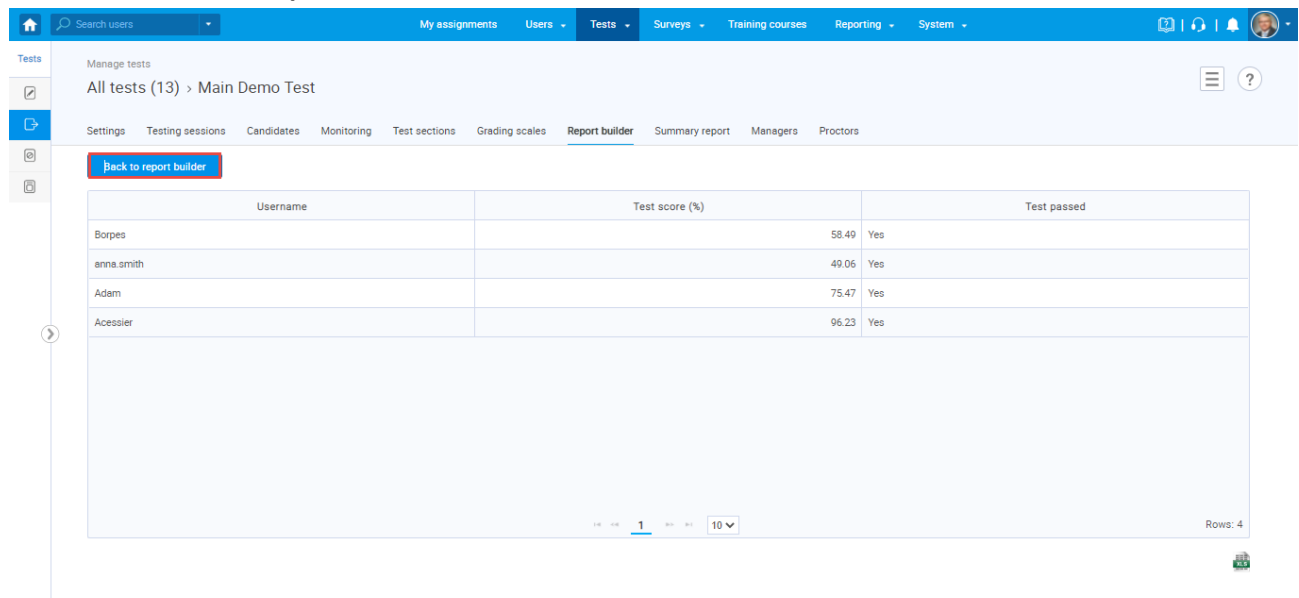

- 1. Choose to display only users that failed the test
- 2. Click on the "**Display report**" button.

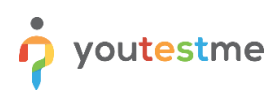

The ability to pull multiple scheduled offerings data (metrics) at one time (blocks of dates)

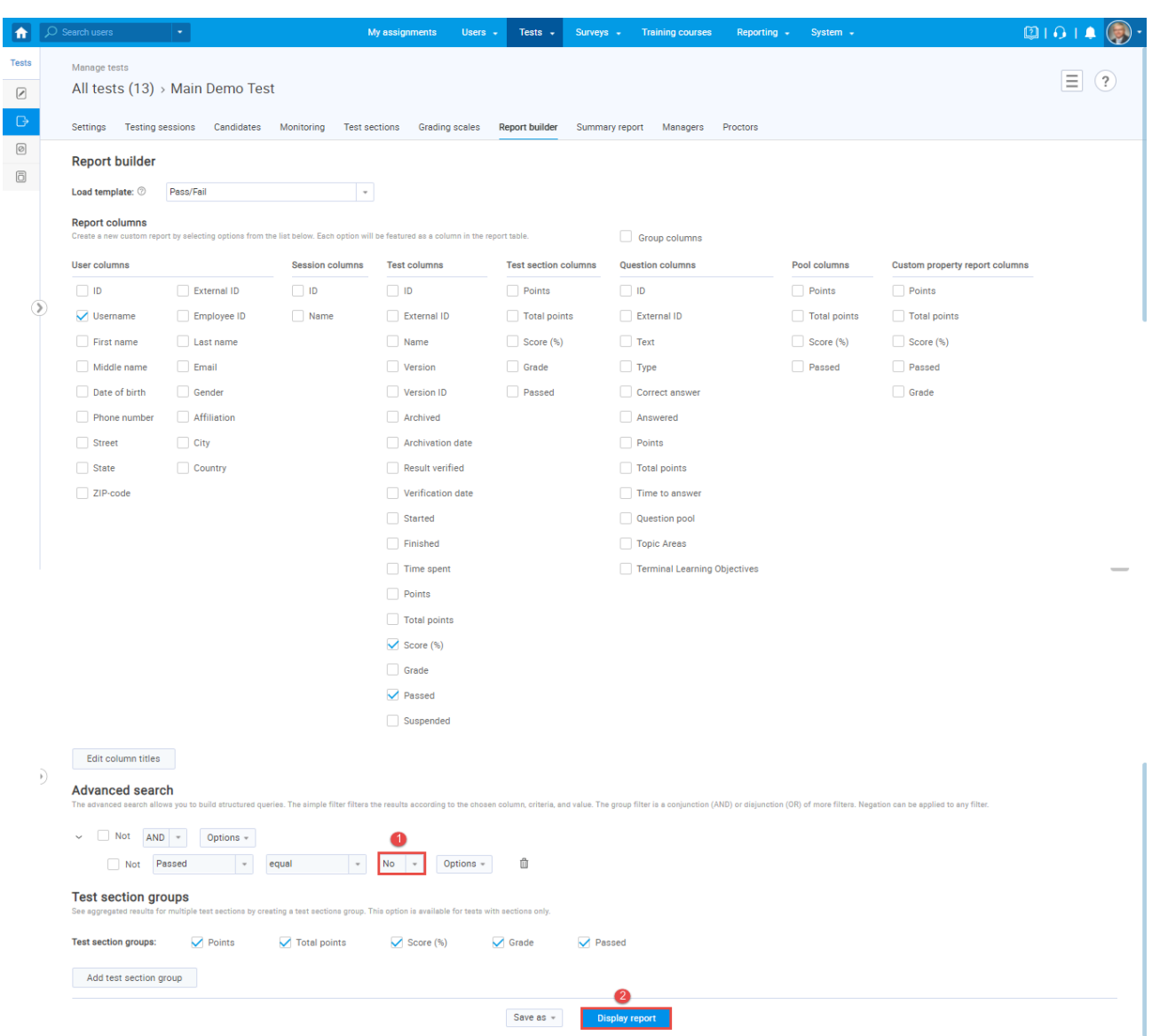

The picture below shows that three candidates failed the test, just as shown in the "**Candidates**" tab.

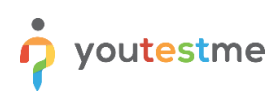

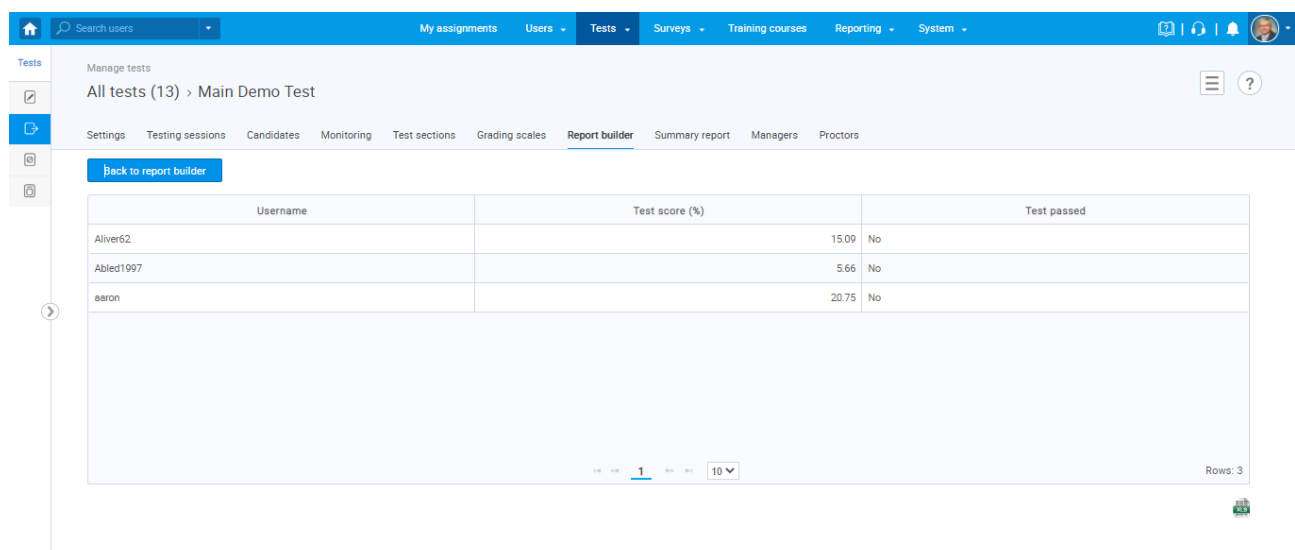